# DECrepeater 90FA

# **Owner's Manual**

Order Number: EK-DEFAR-OM. A01

**Revision/Update Information:** This is a new manual.

Digital Equipment Corporation Maynard, Massachusetts

#### First Edition, September 1992

The information in this document is subject to change without notice and should not be construed as a commitment by Digital Equipment Corporation. Digital Equipment Corporation assumes no responsibility for any errors that may appear in this document.

The software described in this document is furnished under a license and may be used or copied only in accordance with the terms of such license.

No responsibility is assumed for the use or reliability of software on equipment that is not supplied by Digital Equipment Corporation or its affiliated companies.

Restricted Rights: Use, duplication, or disclosure by the U.S. Government is subject to restrictions as set forth in subparagraph (c) (1) (ii) of the Rights in Technical Data and Computer Software clause at DFARS 252.227-7013.

© Digital Equipment Corporation 1992.

All Rights Reserved. Printed in U.S.A.

**FCC NOTICE:** The equipment described in this manual generates, uses, and may emit radio frequency energy. The equipment has been type tested and found to comply with the limits for a Class A computing device pursuant to Subpart J of Part 15 of FCC Rules, which are designed to provide reasonable protection against such radio frequency interference when operated in a commercial environment. Operation of this equipment in a residential area may cause interference, in which case the user at his own expense may be required to take measures to correct the interference.

The following are trademarks of Digital Equipment Corporation: BI, DEC, DECbridge, DECconnect, DECmcc, DECnet, DECserver, Digital, LAT, MicroVAX, ThinWire, ULTRIX, UNIBUS, VAX, VAX-11/780, VAX-11/785, VAX 3600, VAX 3900, VAX 6000, VAX 6300, VAX 6400, VAX 9000, VAXcluster, VAX DOCUMENT, VAXELN, VAXstation, VMS, VT, and the DIGITAL logo.

ST is a registered trademark of American Telephone & Telegraph Company.

This document was prepared using VAX DOCUMENT, Version 2.0.

# Contents

| A | pout This Manual                                                                                                    | vii                                                         |
|---|----------------------------------------------------------------------------------------------------|-------------------------------------------------------------|
| 1 | Overview                                                                                                    |                                                             |
|   | Features       LEDs and Connectors                                                                                                    | 1–1<br>1–2                                                  |
| 2 | Configuring the DECrepeater 90FA                                                                                                    |                                                             |
|   | Configuration Rules       Segment Length Constraints         Network Constraints       Installed Fiber Constraints                                                                                                    | 2–1<br>2–1<br>2–2<br>2–5                                    |
| 3 | Installation                                                                                                    |                                                             |
|   | Site Considerations<br>Standalone Installation<br>Mount the DECrepeater 90FA on a Wall<br>Standalone Installation Connections<br>Backplane Installation                                                                                      | 3–1<br>3–1<br>3–2<br>3–4<br>3–6                             |
| 4 | Managing the DECrepeater 90FA                                                                                                    |                                                             |
|   | FunctionsComponents NeededAccessing MOP from VMS SystemsAccessing a Bridge RepeatedlyAccessing MOP from ULTRIX SystemsConsole Carrier User InterfaceConsole Carrier Command LanguageDescription of Command ParametersDescription of Commands | 4–1<br>4–2<br>4–3<br>4–3<br>4–4<br>4–4<br>4–4<br>4–6<br>4–7 |

|   | Typical Management Techniques         Remote Network Management with the DECbridge 90         Management Disconnect         Management Session         Example of a Typical Management Session         If Problems are Reported         To Disable a Port         To Reset the Repeater         Error Messages         Standalone Configuration Management | 4–14<br>4–14<br>4–15<br>4–15<br>4–15<br>4–16<br>4–17<br>4–17<br>4–18<br>4–20 |
|---|----------------------------------------------------------------------------------------------------|------------------------------------------------------------------------------|
| 5 | Troubleshooting                                                                                                    |                                                                              |
|   | Port Partitioning<br>DECrepeater 90FA Standalone Troubleshooting<br>DECrepeater 90FA Backplane Troubleshooting                                                                                                    | 5–1<br>5–3<br>5–8                                                            |
| A | Specifications and Parts List                                                                                                    |                                                                              |
|   | AUI Connector Pin AssignmentsParts List                                                                                                    | A–4<br>A–5                                                                   |
| в | Management Details                                                                                                    |                                                                              |
|   | Designating a Hub Manager<br>Annotating the Bridge Address Table<br>Using the WGB Address Table for Work Group Management                                                                                                    | B–1<br>B–2<br>B–3                                                            |
| С | Related Documentation                                                                                                    |                                                                              |
|   | Ordering Information                                                                                                    | C-1<br>C-1<br>C-1<br>C-1<br>C-2                                              |

### Index

# Figures

| 1–1 | DECrepeater 90FA LEDs and Connectors             | 1–2  |
|-----|--------------------------------------------------|------|
| 2–1 | DECrepeater 90FA Repeater Path                   | 2–3  |
| 2–2 | DECrepeater 90FA Typical DEChub 90 Configuration |      |
|     |                                                  | 2–4  |
| 3–1 | Removing the Back Cover                          | 3–2  |
| 3–2 | Mounting Screws                                  | 3–3  |
| 3–3 | Standalone Installation                          | 3–5  |
| 3–4 | Installing the DECrepeater 90FA into the DEChub  |      |
|     | 90                                               | 3–7  |
| 4–1 | Sample Configuration                             | 4–13 |
| 4–2 | Typical Network Topology Map                     | 4–15 |

# Tables

| 1–1 | DECrepeater 90FA LEDs and Connectors              | 1–3  |
|-----|---------------------------------------------------|------|
| 2–1 | Segment Lengths                                   | 2–1  |
| 4–1 | Ethernet Circuit Names for Systems                | 4–2  |
| 4–2 | Summary of DECbridge 90FA Commands                | 4–5  |
| 4–3 | DECbridge 90 Messages                             | 4–18 |
| 5–1 | DECrepeater 90FA Status Indicators                | 5–2  |
| 5–2 | DECrepeater 90FA Fiber-Link Indicators            | 5–2  |
| 5–3 | Troubleshooting a DECrepeater 90FA Standalone     |      |
|     | Unit                                              | 5–3  |
| 5–4 | Troubleshooting a DECrepeater 90FA in a DEChub 90 |      |
|     | Backplane                                         | 5–8  |
| A–1 | Physical Dimensions                               | A–1  |
| A–2 | Operating Environment                             | A–2  |
| A–3 | Shipping Environment                              | A–2  |
| A–4 | Power Specifications                              | A–3  |
| A–5 | DECrepeater 90FA Input                            | A–3  |
| A–6 | Parts List                                        | A–5  |

# **About This Manual**

This manual describes how to install, operate, and maintain the DECrepeater 90FA repeater. The DECrepeater 90FA is a three-port repeater designed to function as a standalone unit or as a managed unit in a DEChub 90 backplane.

In this manual, the DECrepeater 90FA unit may be referred to as the *DECrepeater 90FA* or the *repeater*.

## Organization

This manual contains five chapters and three appendices.

| Chapter    | Description                                                                                                    |
|------------|----------------------------------------------------------------------------------------------------|
| 1          | Provides an overview of the DECrepeater 90FA and briefly describes the product's features.                                                   |
| 2          | Describes the configuration rules and conditions of operation for the DECrepeater 90FA in a ThinWire Ethernet system or fiber-optic network. |
| 3          | Describes how to install the DECrepeater 90FA.                                                                                               |
| 4          | Describes how to manage the DECrepeater 90FA.                                                                                                |
| 5          | Provides basic troubleshooting information.                                                                                                  |
| Appendix A | Provides the physical dimensions, environmental (operating and shipping) specifications, electrical specifications, and a parts list.        |
| Appendix B | Provides more detailed information on management issues.                                                                                     |
| Appendix C | Provides a list of related documentation and ordering information.                                                                           |

# Conventions

The following conventions are used in this manual:

| Convention      | Meaning                                                                                                    |
|-----------------|----------------------------------------------------------------------------------------------------|
| Note            | Provides general information.                                                                                                    |
| 0               | A number in a black circle in text refers to the corresponding number in an accompanying figure.                                                                                                    |
| []              | In command descriptions, brackets indicate optional elements.                                                                                                    |
| variables       | In command descriptions, italic type indicates a variable that you supply.                                                                                                    |
| SHOW ADDRESS    | In text, commands are shown in all uppercase<br>letters to differentiate them from regular text. For<br>VMS operating systems, you can enter commands<br>in either uppercase or lowercase letters. For<br>ULTRIX operating systems, commands must be<br>entered as indicated in the examples. |
| DECbridge>      | Text that the system displays on the screen is shown in monospaced type.                                                                                                    |
| SHOW REPEATER 1 | Text that you enter is shown in bold monospaced type.                                                                                                    |

# **1** Overview

This chapter describes the DECrepeater 90FA repeater and briefly summarizes the features of this repeater.

The DECrepeater 90FA is a three-port repeater designed for IEEE 802.3 standard CSMA/CD networks. The DECrepeater 90FA has one ThinWire port, one fiber-optic port, and one 15-pin AUI port. The ThinWire port complies with the IEEE 802.3 standard for 10Base2 networks; the fiber-optic port complies with the IEEE 802.3 standard for 10Base-FL networks; and the AUI port complies with the IEEE 802.3 standard for Attachment Unit Interfaces. The 10Base-FL standard allows backward compatibility of the DECrepeater 90FA to Fiber Optic Inter Repeater Link (FOIRL) compliant products.

The DECrepeater 90FA can operate in a standalone configuration or as a managed repeater when installed in a DEChub 90 backplane with a DECbridge 90 series bridge.

When operating as a standalone unit, the DECrepeater 90FA is an unmanaged repeater with a separate power supply connected to the repeater by a cable with a 7-pin connector. The auto-ranging power supply is modular and accommodates either a North American 120-volt or an international 240-volt wall outlet.

## **Features**

The following list summarizes the main features of the DECrepeater 90FA:

- One ThinWire (10Base2) port
- One fiber-optic link (10Base-FL) port
- One 15-pin AUI Ethernet port
- Standalone or installable in a DEChub 90 backplane
- Manageable when installed in a DEChub 90 backplane

For detailed information about how to configure the DECrepeater 90FA, see Chapter 2, Configuring the DECrepeater 90FA. For detailed information about how to install and use the DECrepeater 90FA, see Chapter 3, Installation.

# **LEDs and Connectors**

The front panel of the DECrepeater 90FA contains several indicator lights (LEDs) and connectors. These LEDs and connectors are described in Table 1–1 and are shown in Figure 1–1.

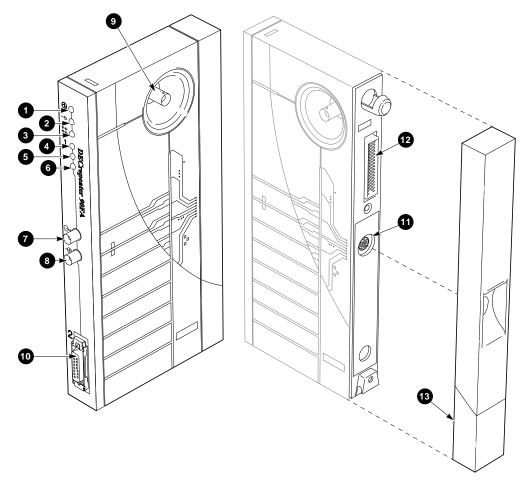

Figure 1–1 DECrepeater 90FA LEDs and Connectors

LJ-02371-TI0

### Table 1–1 DECrepeater 90FA LEDs and Connectors

| 0 | $\bigotimes$  | <b>DC OK</b> monitors the voltage.<br><b>On:</b> The +5.0 Vdc and +12.0 Vdc voltage is normal.<br><b>Off:</b> The voltage is abnormal (as when a power failure occurs).                                                                                                    |
|---|---------------|----------------------------------------------------------------------------------------------------|
| 0 | →             | <b>Network activity indicator</b> monitors the network activity.<br><b>On:</b> There is network activity.<br><b>Off:</b> There is no network activity.                                                                                                    |
| 0 | #             | <ul> <li>Port 0 status indicator monitors the status of port 0.</li> <li>On: Port 0 is functional.</li> <li>Off: Port 0 is not functioning or has been partitioned.</li> <li>Flashing: Port 0 has been partitioned by management.</li> </ul>                                                                    |
| 4 |               | <ul> <li>Port 1 status indicator monitors the status of port 1. See Table 5–1 in Chapter 5, Troubleshooting, for more information.</li> <li>On: Port 1 is functional.</li> <li>Off: Port 1 is not functioning or has been partitioned.</li> <li>Flashing: Port 1 has been partitioned by management.</li> </ul> |
| 0 | $\bigcirc$    | <b>Fiber-link status indicator</b> monitors the optical link status of port 1.<br>See Table 5–2 in Chapter 5, for more information.<br><b>On:</b> The link is operational.<br><b>Off:</b> The link is not functioning.                                                                                          |
| 6 |               | <ul><li>Port 2 AUI status indicator monitors the status of port 2.</li><li>On: The port is operational.</li><li>Off: The port is not functioning.</li><li>Flashing: The port has been partitioned by management.</li></ul>                                                                                      |
| 0 | $\bigcirc$    | <b>Fiber-optic transmit connector</b> connects to the receive port of the other fiber-optic device.                                                                                                    |
| 8 | $\rightarrow$ | <b>Fiber-optic receive connector</b> connects to the transmit port of the other fiber-optic device.                                                                                                    |
| 0 |               | <b>Port 0 network connector (BNC)</b> connects the repeater to the work group ThinWire segment. Not used when the repeater is installed in the DEChub 90 backplane.                                                                                                    |
| 0 |               | <b>Port 1 Backbone Port AUI Connector</b> provides AUI connection to the backbone port of the DECrepeater 90FA.                                                                                                    |
| 0 |               | <b>Power connector</b> receives +5.0 V and +12.0 V from the DECrepeater 90FA power supply. Not used when the repeater is installed in the DEChub 90 backplane.                                                                                                    |
| Ø |               | <b>Backplane connector</b> provides network and power connections to the DECrepeater 90FA when it is installed in the DEChub 90 backplane.                                                                                                    |
| ® |               | <b>Back cover</b> covers the backplane connector and mounting assembly. (Use with standalone units only.)                                                                                                    |

# **2** Configuring the DECrepeater 90FA

This chapter contains some of the basic configuration rules and guidelines that must be followed to correctly install the typical DECrepeater 90FA configurations. For more detailed information about installing IEEE 802.3 compliant multisegment LANs, refer to Section 13 of the IEEE 802.3i-1990 standard.

# **Configuration Rules**

The two basic constraints in IEEE 802.3 LAN configurations are segment lengths and the number of repeaters between data terminal equipment (DTE). To ensure the proper operation of the IEEE 802.3 physical layer and access methodology, the network size must meet the round trip propagation delay budget.

### **Segment Length Constraints**

Table 2–1 specifies the maximum segment lengths for the four possible types of media.

| Media Type       |                        | Maximum Segment Length (Meters) |  |
|------------------|------------------------|---------------------------------|--|
| Mixing (coaxial) | 10Base2 (ThinWire)     | 185                             |  |
|                  | 10Base5                | 500                             |  |
| Link             | 10BaseT (twisted-pair) | 100                             |  |
|                  | FOIRL (fiber)          | 1000                            |  |
|                  | 10Base-FL (fiber)      | 2000                            |  |
| AUI              | Transceiver cable      | 50                              |  |

#### Table 2–1 Segment Lengths

#### **Network Constraints**

The overall network is constrained by the following IEEE 802.3 rules:

1. The transmission path between any two DTEs may consist of up to five segments and four repeater sets (Figure 2–1).

When a network consists of five segments and four repeater sets, a maximum of three of these segments may be mixing (coaxial) segments.

2. The total of all segments (up to five) shall not exceed 2500 meters.

Figure 2–1 shows an example of the maximum number of repeaters on a path using coaxial segments and 10Base-FL segments.

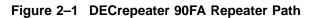

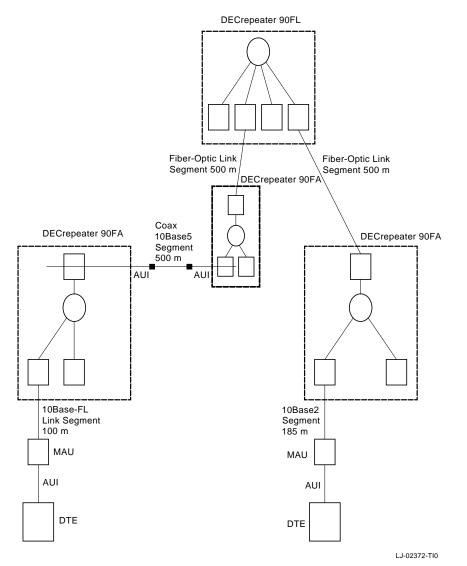

Figure 2-2 shows a DEChub 90 extended LAN configuration.

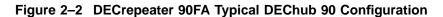

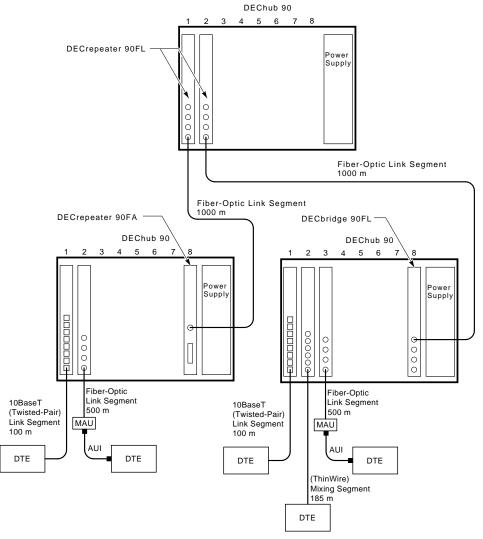

LJ-02373-T10

In this configuration, the requirements of the network extend beyond the five segments and four repeaters allowed by the IEEE 802.3 rules. This configuration is supported by using a bridge to create an extended LAN. The two LANs on either side of the bridge may each contain up to five segments and four repeaters; however, they are able to communicate with one another as if they were on a single LAN.

#### **Installed Fiber Constraints**

In addition to following the IEEE 802.3 rules that ensure proper protocol operation, the user must also ensure that the fiber-optic cable plant is properly designed. Although the IEEE 802.3 standard allows for a maximum length of 1000 meters (FOIRL) or 2000 meters (10Base-FL), the fiber-optic segments may be limited by the following characteristics of installed fiber:

- Power budget
- Link-loss
- Wavelength
- Bandwidth

The maximum link distance could be further restricted by the number of splices, interconnects, and cross-connect administration points. Refer to the *DECconnect System Fiber Optic Planning and Configuration* guide for instructions on how to calculate the link certification value for each segment.

# **3** Installation

Before you install the DECrepeater 90FA repeater, it is recommended that you read this entire manual to become familiar with the features and configuration rules of the DECrepeater 90FA. If problems occur during installation, refer to Chapter 5, Troubleshooting. For additional information that may be useful during installation, refer to Appendix A, Specifications and Parts List.

The DECrepeater 90FA may be installed on a desk top or table, mounted on a wall by its back cover, or installed in a DEChub 90 backplane. The only tool required for installation is a screwdriver. The screwdriver is used to remove the back cover, which covers the backplane connector and mounting assembly, and to mount the repeater or the power supply on the wall.

# **Site Considerations**

The DECrepeater 90FA and its power supply can be placed in various locations, including office areas, computer rooms, or wiring closets, as long as the environmental requirements are met. These requirements are provided in Table A–2, Operating Environment, in Appendix A.

# **Standalone Installation**

To install the DECrepeater 90FA on a desk top or table, make sure that the air circulation around the DECrepeater 90FA does not become obstructed by papers or other materials. Refer to the environmental specifications provided in Table A-2 in Appendix A.

#### Mount the DECrepeater 90FA on a Wall

To install the DEC repeater 90FA as a standalone wall-mount unit, perform the following procedure:

- 1. Remove the cover (if necessary).
  - a. Insert a small screwdriver into the top mounting hole on the cover (Figure 3–1).
  - b. Lift the internal latch with the screwdriver, then pull the cover away and down from the top of the unit.

Figure 3–1 Removing the Back Cover

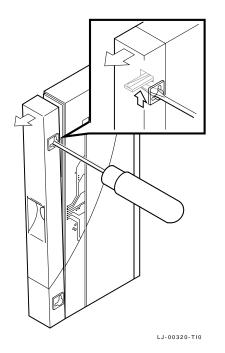

- 2. Use the mounting holes on the back cover to determine the placement for the mounting screws on the wall (Figure 3–2).
- 3. Secure the back cover to the wall using the mounting screws.

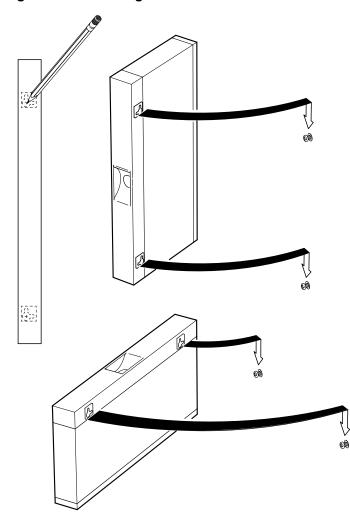

Figure 3–2 Mounting Screws

LJ-00701-TI0

The screws should be tight enough to provide resistance if you try to remove the back cover from the wall. However, do not make the screws so tight that the cover is distorted or cannot be removed from the wall.

- 4. Remove the back cover from the wall.
- 5. Attach the back cover to the repeater.
- 6. Mount the repeater onto the mounting screws.

#### **Standalone Installation Connections**

To make the DECrepeater 90FA standalone installation connections, perform the following procedure and refer to Figure 3–3:

- 1. Connect the cable from the power supply to the 7-pin power connector on the DECrepeater 90FA. Align the power symbol on the dc power connector with the power symbol on the DECrepeater 90FA and push straight in.
- 2. Connect the DECrepeater 90FA to the power source.

For a **240** V power outlet, connect the power supply cord to the modular power supply, then to the wall outlet.

For a **120** V power outlet, connect the power supply directly to the wall outlet.

3. If desired, connect the Ethernet ThinWire segment to a T-connector; connect the T-connector to the port 0 BNC network connector. Terminate the T-connector using a 50-ohm terminator or extend the Ethernet segment to the next device.

The port 0 status activity LED should be on or flashing to indicate the amount of traffic on the network. The LED intensity varies with the amount of traffic: the more traffic, the brighter the LED will appear.

- 4. Connect the AUI cable to port 2.
- 5. Connect the fiber-optic cables to port 1 using 2.5-millimeter ST type bayonet connectors.

The DECrepeater 90FA is now installed.

Figure 3–3 Standalone Installation

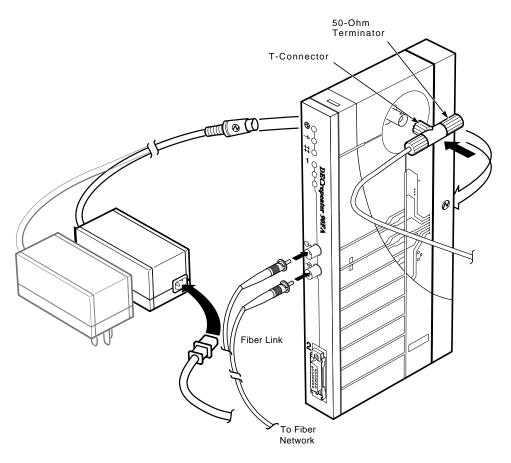

LJ-02374-TI0

## **Backplane Installation**

To install the DECrepeater 90FA in the DEChub 90 backplane, perform the following procedure:

- 1. Remove the back cover (if necessary).
  - a. Insert a small screwdriver into the top mounting hole located on the cover.
  - b. Lift the internal latch with the screwdriver and pull the cover away and down from the top of the unit (Figure 3–1).
- 2. Place the lower mounting tab, located on the back of the DECrepeater 90FA, into the correct mounting slot on the backplane (Figure 3–4).
- 3. Rock the repeater into place. You will hear a click when the repeater is secured in the slot.
- 4. Supply power to the backplane if this is a new installation.
- 5. Connect the AUI cable to port 2.
- 6. Attach the fiber-optic cables to port 1.

The DECrepeater 90FA is now installed.

\_\_\_\_\_ Note \_\_\_\_\_

The DECrepeater 90FA can be installed into or removed from the DEChub 90 backplane while power is supplied to the backplane (hot swap).

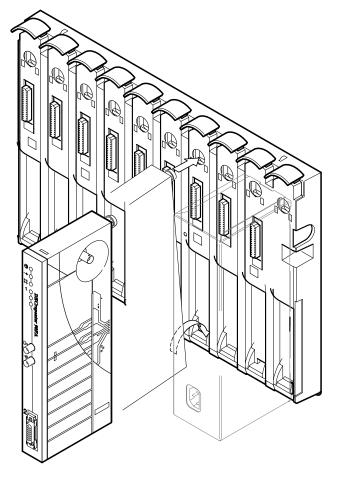

Figure 3–4 Installing the DECrepeater 90FA into the DEChub 90

LJ-02375-T10

# **4** Managing the DECrepeater 90FA

This chapter provides information about managing the DECrepeater 90FA repeater on a network using the Maintenance Operations Protocol (MOP) for VMS or ULTRIX operating systems. This chapter also describes the management functions, commands, techniques, and messages.

The DECrepeater 90FA is managed online using a DECbridge 90 series unit in a DEChub 90 backplane. All commands that affect the DECrepeater 90FA are part of the DECbridge 90 series command set.

## **Functions**

Online management allows the user to perform the following functions:

- Identify all repeaters in the DEChub 90.
- Examine port status (enabled, disabled, properly operating, or inoperative) of repeater ports that share the DEChub 90 backplane with a bridge.
- Examine the work group address database entries 1 to 200, annotated with the repeater port to which each is attached, if any.
- Reset any repeater in the DEChub 90 backplane.
- Enable or disable a repeater port.
- Define the bridge password.

See the Description of Commands section of this chapter for additional information about command syntax.

## **Components Needed**

The following components are needed to manage a DECrepeater 90FA online:

- DEChub 90 backplane
- DECbridge 90 series work group bridge
- DECrepeater 90FA

# Accessing MOP from VMS Systems

The MOP console carrier on a VMS operating system is included as part of the Network Control Program (NCP) facility, which requires a DECnet license. You do not need increased user privileges to use the NCP facility; however, to establish a console carrier session, you must know the following:

- The Ethernet address of the bridge used for management
- The Ethernet name of the circuit containing the bridge

The circuit name is needed because a VMS operating system may have more than one Ethernet interface. The Ethernet address is located on the front panel label on a DECbridge 90 series unit.

Table 4-1 lists the Ethernet circuit names, based on system types, that apply.

| System                                               | Ethernet Circuit Name |
|------------------------------------------------------|-----------------------|
| VAX 6000 and VAX 9000 XMI computers                  | mna-0                 |
| BI-based systems (VAX 6300 and VAX 6400 computers)   | bna-0                 |
| VAX 4000 computer series                             | isa-0                 |
| MicroVAX systems and VAX 3600 and VAX 3900 computers | qna-0                 |
| VAXstation 2000 and VAXstation 3000 computer series  | sva-0                 |
| VAX-11/780 and VAX-11/785 computers (UNIBUS)         | una-0                 |

#### Table 4–1 Ethernet Circuit Names for Systems

#### **Example:**

If the bridge address is 08-00-2B-01-23-45 and the Ethernet circuit name is sva-0, a typical VMS system command line to establish the session from a VAXstation 3100 computer is:

\$ MCR NCP CONNECT VIA SVA-0 PHYSICAL ADDRESS 08-00-2B-01-23-45

When you establish the connection, the following message appears on the screen:

Console connected (press CTRL/D when finished)

#### Accessing a Bridge Repeatedly

If you need to access a specific bridge repeatedly, you can enter the Ethernet address for the bridge in the NCP database by choosing an arbitrary address in area 13. Bridge names in the NCP database may have a maximum of six characters.

#### **Example:**

If you name your bridge DBRG1 on address 13.87 and access it from a VAX 6400 computer (the Ethernet circuit name is bna-0), you could use the following commands:

\$ NCP NCP> DEFINE NODE DBRG1 ADDRESS 13.87 HARDWARE 08-00-2B-01-23-45 SERVICE CIR BNA-0 NCP> SET NODE DBRG1 ALL

To access the bridge, enter the following:

 $\$  NCP CONNECT NODE DBRG1

## Accessing MOP from ULTRIX Systems

On ULTRIX operating systems, the console carrier is a separate utility included as part of the MOP option. This option is part of the regular distribution, however, it is not selected by default and is not included in the basic installation. You can install the MOP option from the original distribution media using the **setId** utility. You must have superuser privileges to invoke console carrier.

Once the MOP option is installed, each bridge to be managed must be given a name and a dummy node number using the **addnode** utility. For example:

# addnode 13.1 DBRG1

After the name and node number are assigned, you can establish the link at any time using the ccr command:

# ccr -n DBRG1 -h 08-00-2B-01-23-45 -c sva-0

In this example, the -h qualifier is followed by the station address of the DECbridge unit to be attached. The -c qualifier is followed by the name of the Ethernet circuit to use for the connection. Ethernet circuit names, based on system type, apply. Refer to Table 4–1 for circuit names.

### **Console Carrier User Interface**

The DECbridge 90 is not shipped with a pre-set password; therefore, no password prompt appears on the screen when you connect for the first time. For secure operation of the DECbridge 90, you should define a password using the DEFINE BRIDGE PASSWORD command.

The password prompt is represented by the pound sign (#). If you do not define a password, then the password prompt does not appear on the screen when you log in.

You have three attempts to enter a password; if all three attempts fail, then you must disconnect and try again.

After you enter the correct password, or if there is no password, the DECbridge console carrier management banner and prompt will appear on the screen as follows:

Copyright © Digital Equipment Corporation 1991.

```
DEWGB V2.0 08-00-2B-2D-9B-81
EPROM V2.7 ©1991,92 Digital Equip Corp 25-JUN-92
DECbridge>
```

## **Console Carrier Command Language**

You can type a question mark (?) at any point in the command line to show a list of the options available at that point in the command line. The system accepts unique command abbreviations.

Table 4–2 summarizes the DECbridge commands that apply to the DECrepeater 90FA. For a complete list of commands, refer to the *DECbridge 90 Owner's Manual* or the *DECbridge 90FL Owner's Manual*.

| Command             | Argument and Parameter                                                                                                    |
|---------------------|----------------------------------------------------------------------------------------------------|
| DEFINE <sup>1</sup> | BRIDGE AGE age                                                                                                    |
|                     | BRIDGE FLOOD<br>ENABLE<br>DISABLE                                                                                                    |
|                     | BRIDGE HUB MANAGEMENT<br>ENABLE<br>DISABLE                                                                                                    |
|                     | BRIDGE PASSWORD password string                                                                                                    |
|                     | BRIDGE SPANNING TREE<br>ENABLE<br>DISABLE                                                                                                    |
|                     | PORT <i>port number</i><br>ENABLE<br>DISABLE                                                                                                    |
|                     | PROTOCOL protocol number<br>FILTER ALL protocol identifier<br>FILTER BACKBONE protocol identifier<br>FILTER GROUP protocol identifier<br>FILTER WORKGROUP protocol identifier<br>FORWARD protocol identifier<br>NONE |
| DISPLAY             | No arguments or parameters are needed                                                                                                    |
| LIST                | BRIDGE                                                                                                    |
|                     | PROTOCOL protocol number                                                                                                    |
| $SET^2$             | ALL                                                                                                    |
|                     | BRIDGE AGE age                                                                                                    |
|                     | BRIDGE FLOOD<br>ENABLE<br>DISABLE                                                                                                    |
|                     | BRIDGE HUB_MANAGEMENT<br>ENABLE<br>DISABLE                                                                                                    |

Table 4–2 Summary of DECbridge 90FA Commands

 $^1 \mbox{Changes}$  made with the DEFINE command change only the default settings, which are assumed on power-up or reset. DEFINE commands do not change the currently active values.

 $^2\mbox{The SET}$  commands change only the currently active values, but do not affect the defaults that are assumed on power-up or reset.

(continued on next page)

Command **Argument and Parameter BRIDGE SPANNING TREE** ENABLE DISABLE PORT port number ÉNABLE DISABLE **PROTOCOL** protocol number FILTER ALL protocol identifier FILTER BACKGROUND protocol identifier FILTER GROUP *protocol* identifier FILTER WORKGROUP protocol identifier FORWARD NONE REPEATER ADDRESS [start index, [stop index] SHOW BRIDGE PORT port number **REPEATER** hub slot number

#### Table 4–2 (Cont.) Summary of DECbridge 90FA Commands

#### **Description of Command Parameters**

A *start index* or *stop index* for an address is a decimal index into the work group forwarding database in the range of 1 to 200.

A *slot number* is a single number ranging from 1 to 8 that identifies a hub slot containing a DECrepeater 90FA. When two DEChub units are connected together, the *hub number* (1 or 2) is specified before the slot number. For example, the *hub slot number* 2,4 refers to the fourth slot from the left in the second DEChub, which is the hub that does not contain the DECbridge 90.

A password string is a string of a maximum of 16 characters.

A *port number* is either a DECbridge 90 port, or the number of a port on a repeater that is installed in the DEChub backplane with the bridge. The bridge backbone port is the single digit 1. The work group port is 2. A port is identified by a hub slot number and the port number within the slot.

## **Description of Commands**

This section describes the commands used by the DECrepeater 90FA. The examples used to explain the commands are based on the configuration shown in Figure 4–1, Sample Configuration.

#### DEFINE BRIDGE HUB\_MANAGEMENT DISABLE SET BRIDGE HUB\_MANAGEMENT DISABLE

Disables all repeater management through the DECbridge 90 unit for DECrepeater 90FA units in the DEChub 90 backplane. When disabled, you receive an error message with the SHOW REPEATER, SET PORT, or SHOW PORT commands on repeater ports. You do not receive port number information from the SHOW ADDRESS command.

#### DEFINE BRIDGE HUB\_MANAGEMENT ENABLE SET BRIDGE HUB\_MANAGEMENT ENABLE

Reverses the affect of the SET or DEFINE BRIDGE HUB\_MANAGEMENT DISABLE commands.

#### **DEFINE BRIDGE PASSWORD** password string

Lets you change the password string. You are prompted twice for a new password. The password may be a maximum of 16 characters and does not appear on the screen. The system saves the new password. There is no corresponding SET command because the DEFINE BRIDGE PASSWORD takes effect immediately.

The MOP option provides a mechanism for setting and checking passwords. This mechanism is intended to provide protection against accidental tampering with parameters and is not intended as a security feature. No attempt is made to prevent compromise of the password by malicious users. The DECbridge 90 should not be used in applications that depend on the prevention of any unauthorized modifications to the parameters.

#### LIST BRIDGE

Displays the nonvolatile bridge-wide parameters.

#### **SET PORT** [hub number,] slot number, port number **DISABLE**

Disables the attachment of a specific repeater port in the DEChub backplane. The port status indicator on the selected DECrepeater 90 flashes, indicating that the port was disconnected by the network manager. There is no equivalent DEFINE command for disabling repeater ports.

#### Example 1:

The expected response to a SET PORT DISABLE command for a DECrepeater 90FA appears as follows:

DECbridge>SET PORT 1,3,1 DISABLE Hub 1 slot 3 port 1 segment counter 0 status: disabled-operational

#### **SET PORT** [hub number,] slot number, port number **ENABLE**

Reverses the effect of SET PORT DISABLE for DECrepeater 90 ports.

#### Example 2:

The expected response to a SET PORT ENABLE command for a DECrepeater 90FA appears as follows:

DECbridge>**SET PORT 1,3,1 ENABLE** Hub 1 slot 3 port 1 segment counter 0 status: no carrier loopback

#### **SET REPEATER** [hub number,]slot number **RESET**.

Resets a specific repeater. There is no output response to this command. All disabled ports are enabled.

#### **SHOW ADDRESS** [start index,[stop index]]

Displays the station address in a selected range (1 to 200) of entries in the address database. The start index value always appears; however, other entries in the range appear only if they are not empty. Addresses in this database are all in the work group. If indexes are omitted, the addresses of all stations in the work group are listed.

When the DECbridge 90 unit is used with a DECrepeater 90 series repeater, the hub slot number and repeater port to which each station is attached will also appear on the screen. Note that it may take several minutes for the SHOW ADDRESS command to accurately reflect the correct repeater port number for stations recently added to the network or station that have been moved from one port to another. See Appendix B, Management Details, for further information about the SHOW ADDRESS command.

#### **Example 1:**

This command displays all addresses contained within the hub configuration. Address 5 and address 7 show the same hub, slot, and port because both devices are daisy chained on the same port.

```
DECbridge>SHOW ADDRESS
Address 1: 08-00-2B-0F-19-23
Address 2: 08-00-2B-10-20-30 hub 2 slot 8 port 4
Address 5: 08-00-2B-10-6A-31 hub 2 slot 3 port 3
Address 6: 08-00-2B-A6-43-17 hub 1 slot 3 port 5
Address 7: 08-00-2B-16-23-4C hub 2 slot 3 port 3
```

#### Example 2:

The expected response to a SHOW ADDRESS command to a nonexisting address appears as follows:

```
DECbridge>SHOW ADDRESS 3
Address 3: unused
```

#### **Example 3:**

The expected response of a SHOW ADDRESS command to a valid address appears as follows:

```
DECbridge>SHOW ADDRESS 2
Address 2: 08-00-2B-10-20-30 hub 2 slot 8 port 4
```

#### **Example 4:**

The expected response of a SHOW ADDRESS command for a range of addresses appears as follows:

DECbridge>SHOW ADDRESS 2,6 Address 2: 08-00-2B-10-20-30 hub 2 slot 8 port 4 Address 5: 08-00-2B-10-6A-31 hub 2 slot 3 port 3 Address 6: 08-00-2B-A6-43-17 hub 1 slot 3 port 5

#### **SHOW PORT** [hub number,] slot number, port number

Shows whether the port is enabled or disabled and shows the operational status of the port. Hub numbers can be 1 or 2; slot numbers can be 1 to 8. For the DECrepeater 90T, port numbers are 1 to 8; for the DECrepeater 90C, port numbers are 1 to 6; for the DECrepeater 90FL, port numbers are 1 to 4; for the DECrepeater 90A, port numbers are 1 to 3.

#### **Example 1**:

The expected response to a SHOW PORT command appears as follows:

DECbridge>SHOW PORT 3,2 Hub 1 slot 3 port 2 segment counter 0 status: disabled-no carrier loopback

The hub was not defined in the command; therefore, the default (1) was used.

#### Example 2:

A SHOW PORT command for hub 2 appears as follows:

DECbridge>SHOW PORT 2,3,2 Hub 2 slot 3 port 2 segment counter 0 status: operational

#### **SHOW REPEATER** [[hub slot number,]slot number]

Shows the type of repeater and the port status for each port on that repeater. The hub number can be 1 or 2, and slot numbers can be 1 to 8. If you do not include parameters, information is shown for all repeaters in both hubs.

#### **Example 1:**

The expected response to a SHOW REPEATER command appears as follows:

DECbridge>SHOW REPEATER Hub 1 slot 3 twisted pair, repeater, rev.1, 8 ports. Hub 1 slot 4 ThinWire repeater, rev.1, 6 ports. Hub 2 slot 3 ThinWire repeater, rev.1, 6 ports. Hub 2 slot 6 twisted pair repeater, rev.1, 8 ports. Hub 2 slot 8 twisted pair repeater, rev.1, 8 ports. Note that both the DECrepeater 90T and DECrepeater 90C repeaters are installed in the hub.

#### **Example 2**:

The response to a SHOW REPEATER command to a slot that contains a device other than a repeater appears as follows:

DECbridge>SHOW REPEATER 1 No repeater responds.

### **Example 3:**

The response to a SHOW REPEATER command to an empty slot appears as follows:

DECbridge>SHOW REPEATER 7 No repeater responds.

#### **Example 4**:

The response to a SHOW REPEATER command for a particular repeater appears as follows:

DECbridge>SHOW REPEATER 3 Hub 1 slot 3 twisted pair, rev.1, 8 ports. Hub 1 slot 3 port 0 segment counter 0 status: operational Hub 1 slot 3 port 1 segment counter 1 status: no carrier loopback Hub 1 slot 3 port 2 segment counter 0 status: disabled Hub 1 slot 3 port 3 segment counter 0 status: operational Hub 1 slot 3 port 4 segment counter 1 status: no carrier loopback Hub 1 slot 3 port 5 segment counter 1 status: no carrier loopback Hub 1 slot 3 port 6 segment counter 1 status: no carrier loopback Hub 1 slot 3 port 7 segment counter 1 status: no carrier loopback Hub 1 slot 3 port 7 segment counter 1 status: no carrier loopback Hub 1 slot 3 port 8 segment counter 1 status: no carrier loopback

### **Example 5:**

The response to a SHOW REPEATER command for hub 2, slot 3 appears as follows:

DECbridge>SHOW REPEATER 2,3 Hub 2 slot 3 ThinWire, rev.1, 6 ports. Hub 2 slot 3 port 0 segment counter 0 status: operational Hub 2 slot 3 port 1 segment counter 1 status: no carrier loopback Hub 2 slot 3 port 2 segment counter 1 status: no carrier loopback Hub 2 slot 3 port 4 segment counter 1 status: no carrier loopback Hub 2 slot 3 port 4 segment counter 1 status: no carrier loopback Hub 2 slot 3 port 5 segment counter 0 status: operational Hub 2 slot 3 port 6 segment counter 1 status: no carrier loopback

### Example 6:

The response to a SHOW REPEATER command for hub 2, slot 7 appears as follows:

DECbridge>**SHOW REPEATER 2,7** Hub 2 slot 7 AUI, rev.1, 1 port. Hub 2 slot 7 port 0 segment counter 0 status: operational Hub 2 slot 7 port 1 segment counter 1 status: no carrier loopback

#### Example 7:

The response to a SHOW REPEATER command for hub 2, slot 7 appears as follows:

DECbridge>SHOW REPEATER 2,7 Hub 2 slot 7 Fiber, rev.1, 4 port. Hub 2 slot 7 port 0 segment counter 0 status: operational Hub 2 slot 7 port 1 segment counter 1 status: operational Hub 2 slot 7 port 2 segment counter 2 status: operational Hub 2 slot 7 port 3 segment counter 3 status: operational Hub 2 slot 7 port 4 segment counter 4 status: operational

### Example 8:

The response to a SHOW REPEATER command when the DECbridge 90 is not the hub manager or the DECbridge 90 is still in the power-up stage appears as follows:

> DECbridge>SHOW REPEATER The DECbridge 90 is not the designated hub manager.

There is a 60-second delay after power-up before the DECbridge takes control of the hub.

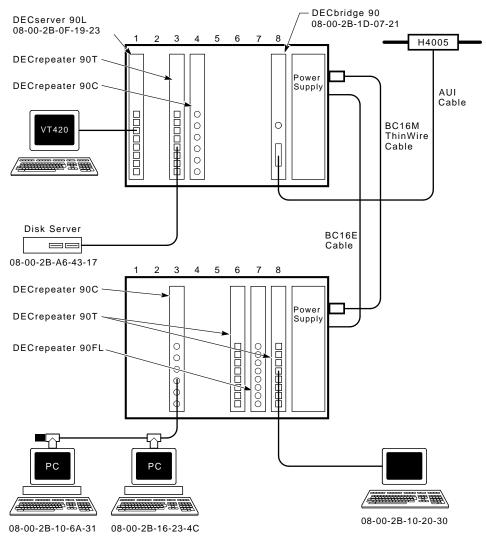

Figure 4–1 Sample Configuration

LJ-02153-TI0

# **Typical Management Techniques**

The DECrepeater 90FA can be managed as a standalone unit using LEDs, or online within a group of repeaters installed in a DEChub 90. The DECrepeater 90FA comes with LEDs that indicate system status in a standalone configuration. In a DEChub 90 environment, the repeater may be managed using LEDs as well as online management.

### **Remote Network Management with the DECbridge 90**

You can manage a DECrepeater 90FA with a DECbridge 90 work group bridge and a DEChub 90 backplane. The DECbridge 90 unit communicates across the DEChub 90 backplane to any repeaters in the DEChub. You can also connect two DEChub 90 backplanes together and manage the repeaters in both DEChub 90 backplanes using one DECbridge 90 unit.

The DECbridge unit communicates with the DECrepeater 90FA units using unique signals on the DEChub backplane. The two DEChub 90 backplanes are connected with two cables:

- 1. ThinWire coaxial cable to carry the work group Ethernet signals
- 2. DECconnect office cable to carry the management signals

Note

If two DEChub backplanes are being managed by one bridge, the backplanes must be connected BNC to BNC using ThinWire cable (part number BC16M-xx where xx stands for length) and a DECconnect office cable (part number BC16E-xx).

### **Management Disconnect**

A port can be partitioned at any time by the management protocol. The management protocol can be used only for the repeater ports mounted in the DEChub 90 backplane and connected to a DECbridge 90. When a port is disconnected by the management protocol, it can be reconnected either by turning the power off and then on again, or by using the management protocol. If the port LED flashes approximately twice a second, the port is partitioned by the management protocol.

Whether your configuration is a standalone or a DEChub 90 installation, you should create a network topology map to help facilitate management tasks.

Figure 4–2 shows a typical network topology map.

Figure 4–2 Typical Network Topology Map

| DEChub 90 |                           |        |                           |        |                           |
|-----------|---------------------------|--------|---------------------------|--------|---------------------------|
|           |                           |        |                           |        |                           |
| Slot 1    | DECrepeater 90T           | Slot 2 | DECrepeater 90C           | Slot 7 | DECrepeater 90FA          |
| Port 1    | Node - Address - Username | Port 1 | Node - Address - Username | Port 1 | Node - Address - Username |
| Port 2    | Node - Address - Username | Port 2 | Node - Address - Username | Port 2 | Node - Address - Username |
| Port 3    | Node - Address - Username | Port 3 | Node - Address - Username |        |                           |
| Port 4    | Node - Address - Username | Port 4 | Node - Address - Username |        |                           |
| Port 5    | Node - Address - Username | Port 5 | Node - Address - Username |        |                           |
| Port 6    | Node - Address - Username | Port 6 | Node - Address - Username |        |                           |
| Port 7    | Node - Address - Username |        |                           |        |                           |
| Port 8    | Node - Address - Username |        |                           |        |                           |

LJ-02377-TI0

### **Management Session**

To perform online management commands, establish a MOP console carrier session with the bridge from any remote node. After you connect to the bridge, the following prompt appears on the screen:

#### DECbridge>

When a bridge goes through a power cycle or is reset, the bridge begins to poll repeaters for status. This process includes a special algorithm to determine which repeater ports have stations that are attached. The time to complete this algorithm depends on the number of repeaters and the network activity. You should allow time before proceeding to manage the hub. For the same reason, it can take time for the system to report on stations or repeaters that are moved in the hub. See Appendix B, Management Details, for more information.

### **Example of a Typical Management Session**

The following steps show how you can use the SHOW REPEATER and SHOW ADDRESS commands in a typical management session.

1. Determine what repeaters are in the hub.

DECbridge>**SHOW REPEATER** Hub 1 slot 5 ThinWire repeater, rev.0, 8 ports.

In this example, there is a ThinWire repeater (DECrepeater 90C) in the same hub (hub 1) as the bridge (if this is a 2-hub configuration). The repeater is in slot 5 with 6 ThinWire ports.

2. Determine what stations are connected to the repeaters in the hub.

```
DECbridge>SHOW ADDRESS
Address 1: 08-00-2B-19-94-FB
Address 2: 08-00-2B-1E-2D-0C hub 1 slot 5 port 3
```

This indicates that a station with address 08-00-2B-1E-2D-0C is connected to the repeater in slot 5 on port 3. At this point, without physical examination, you have enough information to construct a network map.

3. Determine the status of all ports on the repeater.

```
DECbridge>SHOW REPEATER 5
```

```
Hub 1 slot 5 twisted pair, rev.1, 6 ports.
Hub 1 slot 5 port 0 segment counter 0 status: operational
Hub 1 slot 5 port 1 segment counter 0 status: excessive collisions
Hub 1 slot 5 port 2 segment counter 0 status: excessive length collision
Hub 1 slot 5 port 3 segment counter 0 status: operational
Hub 1 slot 5 port 4 segment counter 0 status: excessive length collision
Hub 1 slot 5 port 5 segment counter 0 status: excessive length collision
Hub 1 slot 5 port 6 segment counter 0 status: excessive length collision
Hub 1 slot 5 port 6 segment counter 0 status: excessive length collision
Hub 1 slot 5 port 7 segment counter 0 status: excessive length collision
Hub 1 slot 5 port 8 segment counter 0 status: excessive length collision
```

Continue to use the SHOW REPEATER command for each port on the repeater.

#### If Problems are Reported

The following table describes the status messages and the most common causes.

| Message                    | Most Common Cause                                                                                                    |  |
|----------------------------|----------------------------------------------------------------------------------------------------|--|
| Operational                | Cable connected, everything OK.                                                                                                    |  |
| Excessive length collision | Cable fault, usually either a port that is not connected<br>to anything or an open cable. In the case of 10BaseT,<br>the remote station may be powered down (no link<br>beat). |  |
| Excessive collisions       | Cable fault, usually either a port that is not connected<br>to anything or an open cable. In the case of 10BaseT,<br>the remote station may be powered down (no link<br>beat). |  |
| No carrier loopback        | Cable fault, usually a shorted cable.                                                                                                    |  |
| Transmit carrier drop out  | Cable fault, usually a shorted cable.                                                                                                    |  |
| Jabber                     | Stations connected to this port continue to transmit; expect a faulty station.                                                                                                 |  |

The operational condition is normal. All other conditions cause the repeater to automatically partition the port. When the condition clears, the repeater automatically reconnects the port and reports it as operational unless it is partitioned by management.

To help solve intermittent problems, the repeater reports a segmentation count. This count runs from 0 to 15 and then latches at 15. Every time you enter the SHOW REPEATER command, this count is set to zero.

If this count is not zero, you can tell that a port has partitioned since the last SHOW REPEATER command. This partitioning occurs normally if users turn stations on and off, or if cables are connected and disconnected from the repeater during installation and reconfiguration. If none of these normal causes have occurred, there may be an intermittent problem with cabling or attached stations.

### To Disable a Port

The following commands allows the manager to disable a particular port on a repeater. This may be useful if stations attached to that port are causing network difficulties.

DECbridge>SET PORT 5,1 DISABLE Hub 1 slot 5 port 1 segment counter 0 status: disabled-no carrier loopback

### To Reset the Repeater

The following command resets the repeater to power-up condition. This includes restoring any ports that have been partitioned by the manager as well as resetting the segmentation counters.

DECbridge>SET REPEATER 5 RESET

### **Error Messages**

Table 4–3 lists the DECbridge 90 error messages and a description of each message. For a complete list of messages, refer to either the *DECbridge 90 Owner's Manual* or the *DECbridge 90FL Owner's Manual*.

| Error Message                                                                | Description                                                                                                    |
|------------------------------------------------------------------------------|----------------------------------------------------------------------------------------------------|
| Address n: unused                                                            | Address number $n$ does not contain a station address.                                                                                                    |
| Confirmation error - password<br>not changed                                 | The second entry or verification of the new password<br>provided to the DEFINE BRIDGE PASSWORD<br>command did not match the first entry.                                                                                                    |
| DECbridge 90 is not the designated hub manager                               | The DECbridge 90 was not the designated hub<br>manager when either the SHOW PORT or SHOW<br>REPEATER command was issued. This occurs when                                                                                                    |
|                                                                              | • The bridge is reset and, for 60 seconds, the DECbridge is not the hub manager.                                                                                                    |
|                                                                              | • Another DECbridge unit is acting as the current hub manager.                                                                                                    |
|                                                                              | • A fault exists in the BC16E cable or in the connections between two DEChub backplanes.                                                                                                    |
|                                                                              | • A fault exists in the power supply of one of the DEChub units. This prevents repeater management communication.                                                                                                    |
| Hub management disabled                                                      | A SHOW PORT or SHOW REPEATER command was<br>issued to a DECbridge 90 for which repeater manage-<br>ment is disabled. Enable repeater management with<br>the SET BRIDGE HUB_MANAGEMENT ENABLE<br>command before trying again.                    |
| Hub number and slot number<br>[ [hub], slot]. Hub is 1 or 2, slot<br>is 1-15 | One or more parameters provided to the SHOW REPEATER command were out of range. The hub number must be either 1 or 2. The slot number must be between 1 and 15.                                                                                 |
| Hub <i>h</i> slot <i>s</i> - port number out of range                        | The port number provided to the SHOW PORT command was out of range for the device in hub <i>h</i> slot <i>s</i> . Use the SHOW REPEATER command to determine the number of ports for the device and to specify a port number within that range. |
|                                                                              | (continued on next page)                                                                                                    |

Table 4–3 DECbridge 90 Messages

| Error Message                                             | Description                                                                                                    |
|-----------------------------------------------------------|----------------------------------------------------------------------------------------------------|
| Hub <i>h</i> slot <i>s</i> not a repeater                 | The device does not use the same management<br>protocol as the DECrepeater 90 series repeaters.<br>The device ports, if any, cannot be managed by the<br>DECbridge 90 unit.                                                                                                    |
| Hub $h$ slot $s$ unrecognized type                        | The repeater type in hub $h$ slot $s$ is not known to the DECbridge 90. The repeater ports can still be managed with the DECbridge 90.                                                                                                    |
| No repeater responds                                      | There is no repeater installed in the requested hub slots, or the repeater is not functioning.                                                                                                    |
| No such port                                              | The bridge port number provided to the SHOW PORT command was invalid. Valid numbers are 1 and 2.                                                                                                    |
| Password too long - not changed                           | A password longer than 16 characters was given to the DEFINE BRIDGE PASSWORD command.                                                                                                    |
| Port number [[hub,]slot,]port                             | One of the parameters provided to a SET PORT or DEFINE PORT command was not a valid hub, slot, or port number.                                                                                                    |
| Station address number<br>[first [,last] ] in range 1-200 | One or more parameters provided to the SHOW<br>ADDRESS command was invalid. The valid range is 1<br>to 200.                                                                                                    |
| Unsupported by this hardware revision                     | This occurs when you attempt to execute a SET or<br>DEFINE BRIDGE FLOOD command on a bridge with<br>a firmware revision of 1 (DECbridge 90 V1.4) but<br>have loaded V2.5 or a later version flash EPROM. The<br>old hardware revision does not support flood mode.<br>These version numbers appear in the MOP console<br>connection banner. |
| ???                                                       | A command or parameter was not recognized. Enter ? to display valid commands.                                                                                                    |
| 180501                                                    | A loopback diagnostic has run and passed on the<br>backbone port. If the backbone port is not receiving<br>any messages, this diagnostic is run every 10 minutes.                                                                                                    |
| 180201                                                    | A loopback diagnostic has run and passed on the work<br>group port. If the work group port is not receiving any<br>messages, this diagnostic is run every 10 minutes.                                                                                                    |
| 1805:00-00-00-00<br>01                                    | A loopback diagnostic has run and failed on the backbone port. The diagnostic is tried every 5 seconds until the test passes.                                                                                                    |
|                                                           | (continued on next page)                                                                                                    |

### Table 4–3 (Cont.) DECbridge 90 Messages

| Error Message          | Description                                                                                                    |
|------------------------|----------------------------------------------------------------------------------------------------|
| 1802:00-00-00-00<br>01 | A loopback diagnostic has run and failed on the work<br>group port. The diagnostic is tried every 5 seconds<br>until the test passes. |

### Table 4–3 (Cont.) DECbridge 90 Messages

### **Standalone Configuration Management**

The recommended process for managing a small standalone network is as follows:

- Maintain records indicating which stations are connected to each port on each repeater. It may be desirable to draw a network topology map (Figure 4–2).
- Observe the LEDs on the repeater for network status. Refer to Chapter 1, Table 1–1, for a description of each LED and its function.

\_\_\_\_\_ Note \_\_\_\_\_

After you power up a standalone DECrepeater 90FA, all LEDs, except the network activity LED, stay on if there are no active connections, or if there is no hardware or network activity. After an active station is connected to one of the ports, the LED for the active port stays on and all other ports turn off.

# 5 Troubleshooting

This chapter provides troubleshooting information for the DECrepeater 90FA repeater when used as a standalone unit or when installed in the DEChub 90 backplane.

### Before you start to troubleshoot a problem:

- 1. Verify the installation of the repeater. The installation must meet the configuration rules provided in Chapter 2, Configuring the DECrepeater 90FA.
- 2. Note the fault condition.
- 3. Isolate the problem.

# **Port Partitioning**

Any messages or data packets received from any port by the DECrepeater 90FA are transmitted to all ports. The port status LEDs display the following port partition status:

| On       | The port is not partitioned.           |
|----------|----------------------------------------|
| Off      | The port is autopartitioned.           |
| Flashing | The port is partitioned by management. |

Each port is automatically controlled by the repeater function and can be partitioned for any of the reasons shown in Table 5-1 and Table 5-2.

| LED                           | Fault                                                                                 | Non-Fault                  |
|-------------------------------|---------------------------------------------------------------------------------------|----------------------------|
| Ports 0 through<br>2 flashing | -                                                                                     | Partitioned by management. |
| Port 0 off                    | Open cables<br>Shorted cables<br>Cables not properly connected                        | Port not connected.        |
| Ports 1 off                   | Link problem (see Table 5–2)                                                          | Link not connected.        |
| Port 2 off                    | AUI cable not connected to MAU<br>MAU not functioning<br>Coaxial cable not terminated | Port not connected.        |

Table 5–1 DECrepeater 90FA Status Indicators

| LED         | Fault                          | Correction                                                                                                   |
|-------------|--------------------------------|----------------------------------------------------------------------------------------------------|
| Ports 1 off | Cables not connected           | Connect fiber cables.                                                                                        |
|             | Transmit/receive not connected | Cross over the cables (transmit to remote receive; receive to remote transmit).                              |
|             | Lack of idle signal            | Power up the remote repeater/DTE.                                                                            |
|             | Low light                      | Reduce attenuation of the fiber<br>segment. Consider cable type, link<br>loss, and connector loss variables. |

# **DECrepeater 90FA Standalone Troubleshooting**

To troubleshoot a DEC repeater 90FA standalone installation, refer to Table 5-3 for a list of possible error conditions and the corrective action.

| Then                                                                                                    | Do this                                                                                                    |
|----------------------------------------------------------------------------------------------------|----------------------------------------------------------------------------------------------------|
| Check the ac power connection.                                                                                                    | Check that the power<br>supply is properly plugged<br>into the power outlet.<br>Check the power to the<br>power outlet.                                                                                                    |
| Check the power supply.                                                                                                    | Check the 7-pin connector<br>at the repeater unit. If<br>the connections are okay,<br>replace either the power<br>supply or both the power<br>supply and power cord.                                                                                                    |
| There is low network activity or no network activity.                                                                             | Ensure that network activity is present.                                                                                                    |
| If the network activity LED still fails to light                                                                                  | Turn the repeater off and<br>on by unplugging and<br>replugging the power<br>supply. Check that the<br>network activity LED<br>comes on momentarily.                                                                                                    |
| If the network activity LED<br>lights momentarily, the LED<br>portion of testing has passed. If<br>the network LED fails to light | Replace the repeater.                                                                                                    |
| If port 0 is connected, the port<br>may be segmented or the LED<br>may have failed.                                               | Remove all network<br>connections to the<br>repeater. Power the<br>repeater off and on by<br>unplugging and replugging<br>the power supply. All port<br>status LEDs should come<br>on and, in the absence of<br>network activity, remain<br>on.<br>(continued on next page)                                                                                                    |
|                                                                                                    | Check the ac power connection.<br>Check the power supply.<br>Check the power supply.<br>There is low network activity or<br>no network activity.<br>If the network activity LED still<br>fails to light<br>If the network activity LED still<br>fails to light<br>If the network activity LED<br>portion of testing has passed. If<br>the network LED fails to light<br>If port 0 is connected, the port<br>may be segmented or the LED |

Table 5–3 Troubleshooting a DECrepeater 90FA Standalone Unit

| lf                        | Then                                                                                                    | Do this                                                                                                    |
|---------------------------|----------------------------------------------------------------------------------------------------|----------------------------------------------------------------------------------------------------|
|                           | If the port 0 status LED does not<br>light and/or remain on                                                                                                    | Replace the repeater.                                                                                                    |
|                           | If the port 0 status LED does<br>remain on, the port may be<br>segmented when connected to<br>the network.                                                                        | Terminate port 0 with a T<br>connector and two 50-ohm<br>terminators. Reconnect a<br>front panel fiber segment<br>carrying network activity.<br>The repeater activity LED<br>will light.      |
|                           | If port 0 status LED does not remain on                                                                                                    | Replace the repeater.                                                                                                    |
|                           | If the port 0 status LED does remain on                                                                                                    | Remove the T-connector<br>and the terminators, and<br>reconnect the ThinWire<br>segment.                                                                                                    |
|                           | If the port 0 status LED turns<br>off, either the ThinWire cable is<br>open, shorted, not terminated<br>properly, or the external<br>equipment is transmitting<br>incorrect data. | Ensure the operation<br>of external equipment<br>and cable, or replace the<br>it with a known good<br>segment carrying valid<br>traffic.                                                      |
| A fiber-link LED is off.  | Ensure the cable to the receive<br>channel of the port in question<br>is good, and that the external<br>equipment is transmitting the<br>idle signal.                             | Reconnect the same cables<br>and external device to<br>another repeater port.                                                                                                    |
|                           | If the fiber-link LED for the<br>new port comes on, the fiber-link<br>LED of the original port is faulty.                                                                         | Replace the repeater.                                                                                                    |
| Port 1 status LED is off. | The fiber port may be<br>segmented, or the LED may<br>have failed.                                                                                                    | Ensure that network<br>activity is present (a<br>segmented port will<br>require data to return<br>to normal status). The<br>repeater activity LED<br>should be on.<br>(continued on next page |

 Table 5–3 (Cont.)
 Troubleshooting a DECrepeater 90FA Standalone Unit

| lf                                                                                                    | Then                                                                                                    | Do this                                                                                                    |
|----------------------------------------------------------------------------------------------------|----------------------------------------------------------------------------------------------------|----------------------------------------------------------------------------------------------------|
|                                                                                                    | If the fiber-link LED is on                                                                                                    | Remove all network<br>connections from the<br>repeater. Turn the<br>repeater off and on. Check<br>that all the port status<br>LEDs come on. There will<br>be no activity; therefore,<br>the port status LEDs<br>should remain on. |
|                                                                                                    | If all port status LEDs do not remain on                                                                                                    | Replace the repeater.                                                                                                    |
|                                                                                                    | If all port status LEDs do remain<br>on, the port in question may<br>be segmenting in use. This<br>occurs if the port in question<br>does not receive the idle signal<br>from the external device, or the<br>external device is transmitting<br>improperly. | Reconnect the port in<br>question. The fiber-link<br>LED should come on and<br>the status LED should<br>remain on.                                                                                                    |
|                                                                                                    | If the fiber-link LED does not come on                                                                                                    | Refer to the fiber-link<br>troubleshooting section of<br>this table.                                                                                                    |
|                                                                                                    | If the fiber-link LED does come<br>on but the port status LED turns<br>off                                                                                                    | Confirm the operation<br>of the external device.<br>Connect the same device to<br>another fiber port.                                                                                                    |
|                                                                                                    | If the fiber-link and status LEDs<br>of the second port are both<br>on, the fault is internal to the<br>transmitter of the original port.                                                                                                    | Replace the repeater.                                                                                                    |
| No traffic is received<br>from or by an externa<br>device connected to a<br>fiber port with both<br>fiber-link and port<br>status LEDs on. |                                                                                                    | Use a single cable to loop<br>the transmit channel of<br>the port in question to the<br>receive channel of another<br>repeater port.                                                                                              |
|                                                                                                    |                                                                                                    | (continued on next page)                                                                                                    |

### Table 5–3 (Cont.) Troubleshooting a DECrepeater 90FA Standalone Unit

| lf                            | Then                                                                                                    | Do this                                                                                                    |
|-------------------------------|----------------------------------------------------------------------------------------------------|----------------------------------------------------------------------------------------------------|
|                               | If the fiber-link LED of the receiving port lights, the idle signal is present.                                                                                                    | Check the cable to the<br>external device, and check<br>the external device for<br>correct operation.                                                                                                    |
|                               | If the fiber-link LED of the receiving port does not come on                                                                                                    | Replace the cable with a known good cable.                                                                                                    |
|                               | If the fiber-link LED of the receiving port still fails to come on                                                                                                    | Replace the repeater.                                                                                                    |
| The port 2 status LED is off. | Port 2 is either segmented or the LED has failed.                                                                                                    | Check to see if port 2<br>status LED is defective.<br>Remove all front panel<br>connections and the port<br>0 connection. Power<br>the repeater off and on.<br>Ensure that the port 2<br>status LED lights and<br>remains on.    |
|                               | If port 2 status LED does not light and remain on                                                                                                    | Replace the repeater.                                                                                                    |
|                               | If port 2 status LED lights and remains on                                                                                                    | Restore all port connec-<br>tions on the repeater.                                                                                                    |
|                               | Check port 0 and port 1 status<br>LEDs. If both port status LEDs<br>are off                                                                                                    | Check to see that port 0 or<br>1 are properly connected<br>to active network<br>segments. Using previous<br>troubleshooting steps,<br>ensure that either port 0<br>or port 1 is functioning<br>before troubleshooting port<br>2. |
|                               | If either port 0 or port 1 status<br>LEDs are on, and port 2 status<br>LED goes off, it is likely that<br>port 2 is segmented. Correction<br>of the segmentation fault should<br>correct the problem. | Check the AUI connection.<br>Ensure that the cable is<br>properly connected and the<br>slide latches are secured.                                                                                                    |
|                               |                                                                                                    | (continued on next page)                                                                                                    |

 Table 5–3 (Cont.) Troubleshooting a DECrepeater 90FA Standalone Unit

 If

| lf | Then                                                                                                    | Do this                                                                                                    |
|----|----------------------------------------------------------------------------------------------------|----------------------------------------------------------------------------------------------------|
|    | If the AUI connection is secure                                                                                        | Check that the MAU is<br>being powered by the<br>repeater. (Most MAUs<br>have a Power OK LED.)                                                                  |
|    | If the MAU is not powered by the repeater                                                                              | Replace the repeater.                                                                                                    |
|    | If the MAU is powered by the<br>repeater, the fault is probably<br>due to an improper MAU<br>connection to the medium. | Ensure that the medium is<br>correctly attached and that<br>it is properly terminated.<br>Correction of the medium<br>attachment should resolve<br>the problem. |

Table 5–3 (Cont.) Troubleshooting a DECrepeater 90FA Standalone Unit

# **DECrepeater 90FA Backplane Troubleshooting**

To troubleshoot a DECrepeater 90FA installed in a DEChub 90 configuration, refer to Table 5–4 for a list of possible error conditions and the corrective action.

| lf                    | Then                                                                                                    | Do this                                                                          |
|-----------------------|----------------------------------------------------------------------------------------------------|----------------------------------------------------------------------------------|
| The power LED is off. | The repeater does not have correct operating voltage.                                                                                                    | Check the power LED on<br>the DEChub 90 power<br>supply.                         |
|                       | If the power LED on the<br>DEChub 90 is off, there is a<br>problem with the DEChub 90<br>power supply.                                                                                                    | See the troubleshooting procedures in the <i>DEChub</i> 90 Owner's Manual.       |
|                       | If the power LED on the<br>DEChub 90 power supply is on,<br>check the power LEDs on other<br>modules. If all power LEDs are<br>off, the DEChub 90 has a power<br>distribution problem.                                                              | See the troubleshooting<br>procedures in the <i>DEChub</i><br>90 Owner's Manual. |
|                       | If there is power to other<br>modules, ensure that the<br>repeater is correctly seated<br>in either slot 7 or 8 of the<br>DEChub 90. (Slots 7 and 8<br>are the only ones that provide<br>the +12.0 V necessary to operate<br>the DECrepeater 90FA.) | Reseat module in slot 7 or<br>8.                                                 |
|                       | If the power LED turns on<br>when reseated in the same slot,<br>the repeater was not properly<br>installed. Problem should be<br>corrected.                                                                                                    | Return to normal operation.                                                      |
|                       | If the power LED turns on<br>when reseated in another slot,<br>but not when installed in the<br>original slot, there is a power<br>distribution problem to that slot<br>within the DEChub 90.                                                       | See the troubleshooting<br>procedures in the <i>DEChub</i><br>90 Owner's Manual. |
|                       |                                                                                                    | (continued on next page                                                          |

 Table 5–4
 Troubleshooting a DECrepeater 90FA in a DEChub 90 Backplane

| lf                                  | Then                                                                                                    | Do this                                                                                                    |
|-------------------------------------|----------------------------------------------------------------------------------------------------|----------------------------------------------------------------------------------------------------|
|                                     | If the repeater does not turn<br>on in either slot 7 or 8, check<br>those slots with another known<br>good module. If the known good<br>module powers up, and the<br>repeater does not, the repeater is<br>defective. | Replace the repeater.                                                                                                    |
| The network activity<br>LED is off. | The repeater or any other unit<br>in the DEChub 90 may not be<br>connected to an active segment.                                                                                                    | Connect a known active<br>segment to any unit in<br>the DEChub 90. Look for<br>an indication of network<br>activity on any unit in the<br>DEChub 90.                                            |
|                                     | If the repeater is connected to a<br>known active segment and the<br>network activity LED is off, the<br>repeater is defective.                                                                                       | Replace the repeater. (See<br>the following port 0 status<br>section.)                                                                                                    |
| The port 0 status LED is off.       | Port 0 may be segmented or the LED may be defective.                                                                                                    | Remove all front panel<br>fiber port connections.<br>Power the repeater off and<br>on by reseating the unit in<br>the DEChub 90. Ensure<br>that the port 0 status LED<br>lights and remains on. |
|                                     | If the port 0 status LED does not light and remain on                                                                                                    | Plug the repeater into<br>another slot in the<br>DEChub 90. If possible,<br>choose a known good slot.                                                                                           |
|                                     | If the port 0 status LED does not light and remain on                                                                                                    | Replace the repeater.                                                                                                    |
|                                     | If the port 0 status LED does<br>light and remain on, there is a<br>problem with the DEChub 90.                                                                                                    | See the troubleshooting<br>procedures in the DEChub<br>90 Owner's Manual.<br>(continued on next page                                                                                            |

# Table 5–4 (Cont.) Troubleshooting a DECrepeater 90FA in a DEChub 90 Backplane

| lf                          | Then                                                                                                    | Do this                                                                                                    |
|-----------------------------|----------------------------------------------------------------------------------------------------|----------------------------------------------------------------------------------------------------|
|                             | If any other units in the DEChub<br>90 indicate network activity, the<br>repeater activity LED should be<br>on. If the port 0 status LED is<br>on and the activity LED is off,<br>port 0 is not receiving traffic. | Replace the repeater.                                                                                                    |
|                             | If the port 0 status LED is on,<br>and the activity LED is on, the<br>front panel fiber ports should be<br>reconnected.                                                                                            | Reconnect the front panel fiber ports.                                                                                                    |
| Port fiber-link LED is off. | Ensure the cable to the receive<br>channel of the port in question<br>is good, and that the external<br>equipment is transmitting the<br>idle signal.                                                              | Reconnect the same cables<br>and external device to<br>another repeater port.                                                                         |
|                             | If the fiber-link LED for the new<br>port comes on, the original port<br>fiber-link LED has failed.                                                                                                    | Replace the repeater.                                                                                                    |
| Port 1 status LED is off.   | The fiber port may be<br>segmented or the LED may<br>have malfunctioned.                                                                                                    | Disconnect all front panel<br>fiber connections to the<br>repeater. Power the unit<br>off and on by removing and<br>reseating it in the DEChub<br>90. |
|                             | All port status LEDs should<br>light momentarily. (If there is no<br>activity on the DEChub 90, they<br>will light and stay on.) If any<br>port status LED does not light<br>momentarily                           | Replace the repeater.                                                                                                    |
|                             |                                                                                                    | (continued on next page)                                                                                                    |

# Table 5–4 (Cont.) Troubleshooting a DECrepeater 90FA in a DEChub 90 Backplane

| lf | Then                                                                                                    | Do this                                                                                                    |
|----|----------------------------------------------------------------------------------------------------|----------------------------------------------------------------------------------------------------|
|    | If all port status LEDs do light<br>momentarily, the ports should be<br>reconnected one at a time.              | Reconnect each fiber port<br>receive channel. Note<br>that the external device<br>will not be receiving the<br>idle signal and should<br>not be transmitting<br>data; therefore, the port<br>fiber-link and status<br>LEDs should light as<br>each receive channel is<br>connected.                                                                                                    |
|    | If the fiber-link LED lights and<br>the port status LED does not<br>come on                                     | Reconnect the receive<br>channel of a different port<br>on the repeater.                                                                                                    |
|    | If the fiber-link LED lights and<br>the port status LED fails to light                                          | Ensure that the external<br>equipment is operating<br>properly. Connect the<br>transmit channel of a<br>known good device to the<br>receive channel of the<br>ports in question.                                                                                                    |
|    | If the fiber-link LED lights and<br>the port status LED remains off                                             | Check that the repeater<br>network activity LED is<br>on. An unconnected port<br>will be segmented and will<br>require good data to be<br>transmitted before it is<br>unsegmented. Connecting<br>the receive channel of<br>a port should establish<br>the link; however, a good<br>packet of data must be<br>available for transmission<br>to unsegment and return<br>the port to normal status. |
|    | If the fiber-link LED lights and<br>the port status LED remains off<br>while the repeater activity LED<br>is on | Replace the repeater.                                                                                                    |
|    |                                                                                                    | (continued on next page)                                                                                                    |

Table 5–4 (Cont.)Troubleshooting a DECrepeater 90FA in a DEChub 90Backplane

| lf                                                                                                    | Then                                                                                                    | Do this                                                                                                    |
|----------------------------------------------------------------------------------------------------|----------------------------------------------------------------------------------------------------|----------------------------------------------------------------------------------------------------|
|                                                                                                    | If the fiber-link and status LEDs both come on                                                                                        | Connect the transmit<br>channel of the port to the<br>external equipment.                                                                                                    |
|                                                                                                    | If the port status LED fails to remain on                                                                                             | Ensure that the external<br>equipment is operating<br>properly. Replace the<br>equipment with a known<br>good device.                                                                                                    |
|                                                                                                    | If the port status LED fails to<br>remain on, the port transmitter<br>may be sending the idle signal,<br>but may not be passing data. | Replace the repeater.                                                                                                    |
| No traffic is received<br>from or by an external<br>device connected to a<br>fiber port with both<br>fiber-link and port<br>status LEDs on. | It is possible that the external<br>device is not receiving the idle<br>signal from the repeater.                                     | Use a single cable to loop<br>the transmit channel of<br>the port in question to the<br>receive channel of another<br>repeater port.                                                                                                    |
|                                                                                                    | If the fiber-link monitor LED of<br>the receiving port lights, the idle<br>signal is present.                                         | Check the cable to the<br>external device, and check<br>the external device for<br>correct operation.                                                                                                    |
|                                                                                                    | If the fiber-link LED of the receiving port does not come on                                                                          | Replace the cable with a known good cable.                                                                                                    |
|                                                                                                    | If the fiber-link LED of the receiving port still fails to come on                                                                    | Replace the repeater.                                                                                                    |
| The port 2 status LED<br>is off.                                                                                                    | Port 2 is either segmented or the LED is defective.                                                                                   | Check to see if the port 2<br>status LED is defective.<br>Remove all front panel<br>connections. Power the<br>repeater off and on by<br>reseating the unit in the<br>DEChub 90. Ensure that<br>the port 2 status LED<br>lights. (On an active<br>DEChub 90, the light will<br>come on momentarily.) |

# Table 5–4 (Cont.) Troubleshooting a DECrepeater 90FA in a DEChub 90 Backplane

(continued on next page)

| lf | Then                                                                                                    | Do this                                                                                                    |
|----|----------------------------------------------------------------------------------------------------|----------------------------------------------------------------------------------------------------|
|    | If port 2 status LED does not<br>light, at least momentarily                                                                                                    | Replace the repeater.                                                                                                    |
|    | If port 2 status LED does light, even if only momentarily                                                                                                    | Restore all port connec-<br>tions on the repeater.                                                                                                    |
|    | Check the port 0 status LED. If<br>the port 0 status LED is off                                                                                                    | Check to see that the<br>repeater is properly<br>installed in the DEChub<br>90. Using previous<br>troubleshooting steps,<br>ensure that the port<br>0 status LED and<br>network activity LED<br>are functioning before<br>troubleshooting port 2. |
|    | If the repeater is properly<br>installed in the DEChub 90<br>and the port 2 status LED goes<br>off, then it is likely that port<br>2 is segmented. Correction of<br>the segmentation fault should<br>correct the problem. | Check the AUI connection.<br>Ensure that the cable is<br>properly connected and the<br>slide latches are secured.                                                                                                    |
|    | If the AUI connection is secure                                                                                                    | Check that the MAU is<br>being powered by the<br>repeater. (Most MAUs<br>have a Power OK LED.)                                                                                                    |
|    | If the MAU is not powered by the repeater                                                                                                    | Replace the repeater.                                                                                                    |
|    | If the MAU is powered by the<br>repeater, the fault is probably<br>due to an improper MAU<br>connection to the medium.                                                                                                    | Ensure that the medium is<br>correctly attached and that<br>it is properly terminated.<br>Correction of the medium<br>attachment should resolve<br>the problem.                                                                                   |

# Table 5–4 (Cont.)Troubleshooting a DECrepeater 90FA in a DEChub 90Backplane

# A Specifications and Parts List

This appendix provides the specifications and parts list for the DECrepeater 90FA repeater.

Specifications for the DECrepeater 90FA are divided into the following categories:

- Physical dimensions
- Environmental (operating and shipping) specifications
- Power specifications

Table A-1 lists the physical dimensions of the DECrepeater 90FA.

| Table A–1 | Physical | Dimen | sions |
|-----------|----------|-------|-------|
|-----------|----------|-------|-------|

| Dimension | Measurement       |
|-----------|-------------------|
| Height    | 3.5 cm (1.4 in)   |
| Width     | 28.0 cm (11.0 in) |
| Depth     | 14.0 cm (5.5 in)  |
| Weight    | .77 kg (1.7 lb)   |

Table A–2 lists the operating environment specifications for the DEC repeater 90FA.

 Table A-2
 Operating Environment

| Condition              | Value                                                                                                    |
|------------------------|----------------------------------------------------------------------------------------------------|
| Temperature            | 5°C to 50°C (41°F to 122°F)                                                                                              |
| Maximum rate of change | 20°C/hr (36°F/hr)                                                                                                    |
| Relative humidity      | 10% to 95% (noncondensing)                                                                                               |
| Wet-bulb temperature   | 32°C (90°F) maximum                                                                                                    |
| Dew point              | 2°C (36°F) minimum                                                                                                    |
| Altitude               | Sea level to 2.4 km (8000 ft)                                                                                            |
| Air flow               | Convectively cooled. A minimum of 10 cm (4 in) of space must be provided on both ends of the unit for adequate air flow. |

The DECrepeater 90FA is designed to operate in an office environment or equipment room environment such as telephone closets or satellite equipment rooms. It is not intended to operate in an air plenum.

Table A–3 lists the shipping environment specifications for the DECrepeater 90FA.

 Table A–3
 Shipping Environment

| Condition         | Value                           |  |
|-------------------|---------------------------------|--|
| Temperature       | -40°C to 66°C (-40°F to 151°F)  |  |
| Relative humidity | 10% to 95% (noncondensing)      |  |
| Altitude          | Sea level to 4.9 km (16,000 ft) |  |

Table A-4 lists the power specifications for the DECrepeater 90FA.

| Specification           | Value                                |  |
|-------------------------|--------------------------------------|--|
| Voltage (domestic)      | 104 Vac to 128 Vac (nominal 120 Vac) |  |
| Voltage (international) | 208 Vac to 256 Vac (nominal 240 Vac) |  |
| AC cord length          | 6 ft                                 |  |
| Current at 120 V        | .25 A                                |  |
| Current at 240 V        | .125 A                               |  |
| Frequency               | 50 Hz to 60 Hz                       |  |
| Power consumption       | 9 W                                  |  |
| Output voltage          | 5.1 Vdc                              |  |
| DC cord length          | 8 ft                                 |  |
| Output current          | 1.8 A                                |  |

Table A–4 Power Specifications

The DECrepeater 90FA features either a self-contained power supply or self-contained power supply and power cord option.

Table A–5 lists the DECrepeater 90FA voltage and current specifications.

| Table A–5 DE | Crepeater | 90FA | Input |
|--------------|-----------|------|-------|
|--------------|-----------|------|-------|

| Specification | Value            |
|---------------|------------------|
| Input voltage | 4.75 to 5.25 Vdc |
| Input current | 1.7 A            |

### **AUI Connector Pin Assignments**

The following table shows the assignment of circuits to connector pins in accordance with the IEEE 802.3 standard.

| Pin   | Circuit        | Use                                  |
|-------|----------------|--------------------------------------|
| 3     | DO-A           | Data Out circuit A                   |
| 10    | DO-B           | Data Out circuit B                   |
| 11    | DO-S           | Data Out circuit Shield              |
| 5     | DI-A           | Data In circuit A                    |
| 12    | DI-B           | Data In circuit B                    |
| 4     | DI-S           | Data In circuit Shield               |
| 7     | CO-A           | Control Out circuit A                |
| 15    | CO-B           | Control Out circuit B                |
| 8     | CO-S           | Control Out circuit Shield           |
| 2     | CI-A           | Control In circuit A                 |
| 9     | CI-B           | Control In circuit B                 |
| 1     | CI-S           | Control In circuit Shield            |
| 6     | V <sub>C</sub> | Voltage Common                       |
| 13    | VP             | Voltage Plus                         |
| 14    | VS             | Voltage Shield                       |
| Shell | PG             | Protective Ground (Conductive Shell) |

\_\_\_\_\_ Note \_\_\_\_\_

Voltage Plus and Voltage Common use a single, twisted-pair cable in the AUI cable.

# **Parts List**

Table A–6 lists the replacement parts for a DECrepeater 90FA.

### Table A–6 Parts List

| Replacement Part       | Part Number  |  |
|------------------------|--------------|--|
| DECrepeater 90FA       | DEFAR-MA     |  |
| Fiber-optic cables     | BN24E series |  |
| Power supply (110 Vac) | H7082-AA     |  |
| Power supply (220 Vac) | H7082-BA     |  |

# **B** Management Details

This appendix supplements the management information in Chapter 4; it provides the following information for managing a DECrepeater 90FA in a DEChub backplane:

- Designating a hub manager
- Annotating the bridge address table
- Using the work group bridge address table for work group management

### **Designating a Hub Manager**

The protocol used on the DEChub management bus allows for only a single manager unit to access the management bus. When a DECbridge 90 series unit is first powered up or reset, the bridge waits 60 seconds before it is established as the designated hub manager. This delay ensures that there is no other manager unit in use in the hub.

During the 60 seconds, you cannot remotely manage the DECrepeater 90FA. This restriction does not apply to the repeaters themselves. A repeater inserted into the hub is immediately manageable by whatever unit is currently the designated hub manager.

If you receive the following message after a DECbridge unit has been running for 60 seconds, then there is something wrong.

The DECbridge unit is not the designated hub manager.

When this message appears, check the following:

- If you are using two hubs, be sure that the BNE16 or DECconnet office cable is wired correctly, and that it is not shorted or broken.
- If you are using only one hub, the MMJ connector should be disconnected.

Only one DECbridge unit is allowed in the hub. If more than one is inserted, only one is able to manage the repeaters. The other unit issues the message.

If you do *not* want a specific DECbridge 90 series unit to be the designated hub manager, use the DEFINE BRIDGE HUB\_MANAGEMENT DISABLE command to disable the hub management features.

You can use the SHOW REPEATER and SET or SHOW PORT commands without restriction once the DECbridge unit is the designated hub manager. There is, however, an additional delay before the SHOW ADDRESS command has complete information.

The DEFINE commands do not take effect until the next SET ALL or RESET bridge commands are used. To have the command take effect immediately, you must also issue the corresponding SET command.

# Annotating the Bridge Address Table

The DECbridge 90 series unit SHOW ADDRESS command lists the repeater slot number and port number for every station in the work group that is connected to the same DEChub with a repeater. However, when changes are made to the network topology, there is a time lapse before the changes appear in the bridge address table. The algorithm for creating this information for every station in the work group is as follows:

- Tell the repeaters to wait for a message from this station.
- Wait as long as 90 seconds for the station to transmit a message.
- Ask the repeaters what port the message came from.

**If a station does not transmit a message within 90 seconds,** the algorithm proceeds to the next station. In a typical network situation, this information is complete in a few minutes. After a bridge is newly installed or reset, this information should be complete after approximately 10 minutes of operation.

**If some stations do not often transmit messages,** the DECbridge can hang on those stations as long as 90 seconds each before going to the next one. If you add a station or move a station to another port, it could take about 10 minutes before the SHOW ADDRESS command recognizes this move.

**If you remove a station from the network entirely**, it should take a full address age time (default is 30 minutes) for the DECbridge unit to notice the removal. If you remove several stations at once, the DECbridge unit hangs on each of these stations for 90 seconds, until they age out of the bridge address database. In this case, it usually takes the full address age time (30 minutes) before the port number annotations are complete.

As a worst case example, if it takes 60 seconds for each of the recommended 200 stations to transmit a message, it could take 200 minutes to complete the address database annotations. However, the DECbridge 90 unit tries to expedite the transmission as follows:

- If the station remains quiet after waiting 30 seconds for a message, the DECbridge unit attempts to generate a response using the IEEE XID request.
- If the IEEE XID request fails, the DECbridge unit tries a MOP system-ID request.

For these reasons, the DECbridge unit never hangs for more than 30 seconds on an IEEE conforming station, or for more than 60 seconds on any Digital station that predates the IEEE specifications. If you are monitoring messages and protocols on your work group Ethernet, you occasionally see these messages.

# Using the WGB Address Table for Work Group Management

The work group bridge Ethernet address table is dynamic: Ethernet addresses are added to the table when a device first transmits on the network; addresses are removed when a device does not retransmit for a user-specified period, from 1 to 32767 seconds (about 10 hours). The default is 15 minutes. When a device is learned or relearned after it has timed out, the address is listed in the lowest empty entry of the address table.

This continuous learning, timeout, and relearning of the Ethernet addresses means that devices in a particular work group may or may not be in the address table at any moment. If they are in the address table, they may not be in a consistent database location. Devices such as personal computers or laptop computers that are removed and reconnected elsewhere, timeout from the address table. When the device is reconnected, the addresses for these devices are stored in a different address table location.

Because the address table is dynamic, the network manager cannot easily compare printouts of the work group bridge address table to determine work group changes on a day-to-day or week-to-week basis.

# Related Documentation

This appendix lists related documentation and provides ordering information.

| Document Title                                                     | Order Number |
|--------------------------------------------------------------------|--------------|
| DECbridge 90 Owner's Manual                                        | EK-DEWGB-OM  |
| DECbridge 90FL Owner's Manual                                      | EK-DEWGF-OM  |
| DEChub 90 Owner's Manual                                           | EK-DEHUB-OM  |
| Open DECconnect Building Wiring Components and Application Catalog | EB-K2407-42  |
| DECconnect System Planning and Configuration Guide                 | EK-DECSY-CG  |

# **Ordering Information**

Customers may order documents by phone or mail.

### **Continental USA and Puerto Rico**

Call 1-800-258-1710 or send mail to:

Digital Equipment Corporation Peripherals and Supplies Group P.O. Box CS2008 Nashua, NH 03061

### New Hampshire, Alaska, and Hawaii

Call 1-603-884-6660.

### **Outside the USA and Puerto Rico**

Send mail to:

Digital Equipment Corporation Attn: Accessories and Supplies Business Manager c/o local subsidiary or Digital-approved distributor

### **Digital Personnel**

Digital personnel may order these documents from:

Digital Equipment Corporation 444 Whitney Street Northboro, MA 01532 Attn: Publishing and Circulation Services (NR03/W3) Order Processing Section

# Index

### Α

Address number, 4–6 Attached Unit Interface (AUI) See AUI. AUI connector, 1–3 connector pin assignments, A–4 port, 1–1 AUI status indicator, 1–3

# В

Backplane, 1–1 connector, 1–3 installation, 3–6 to 3–7 Bridge names maximum length, 4–3

# С

Commands abbreviations, 4–4 additional, 4–17 arguments and parameters, 4–5 console carrier, 4–4 to 4–6 parameter descriptions, 4–6 Configuration rules DECrepeater 90FA, 2–1 to 2–5 extended LAN, 2–4 network, 2–2 number of repeaters, 2–1 segment length, 2–1 Connections backplane, 3-6 to 3-7 power supply, 3–4 standalone, 3-4 to 3-5 ThinWire, 3-4 Connector AUI, 1-3 backplane, 1-3 fiber-optic receive cable, 1-3 fiber-optic transmit cable, 1-3 port 0 network (BNC), 1-3 power, 1–3 Console carrier commands, 4-4 to 4-6 to establish a session from ULTRIX, 4-3 to 4-4 to establish a session from VMS, 4-2 to 4-3 user interface. 4-4 Constraints installed fiber, 2-5 network, 2-2 segment length, 2–1

# D

DC OK indicator, 1–3 DEChub 90 backplane See backplane. DECrepeater 90FA backplane troubleshooting, 5–8 to 5–13 configuration rules, 2–1 environmental specifications, A–1 DECrepeater 90FA (cont'd) features, 1–1 managed in backplane, 1–1 operating environment, A–2 physical dimensions, A–1 power specifications, A–3 replacement parts, A–5 shipping environment, A–2 standalone troubleshooting, 5–3 to 5–7 unmanaged as standalone, 1–1 voltage specifications, A–3

### Ε

Error messages DECbridge 90, 4–18 to 4–20 Ethernet addresses, 4–2 arbitrary address, 4–3 circuit names, 4–2

### F

Fiber-link status indicator, 1–3 Fiber-optic receive connector, 1–3 Fiber-optic transmit connector, 1–3

### Η

Help command, 4–4 Hub slot number, 4–6

### 

IEEE 802.3 AUI compliant, 1–1 CSMA/CD networks, 1–1 FOIRL compliant, 1–1 multisegment LANs, 2–1 ThinWire compliant, 1–1 Indicators AUI status, 1–3 DC OK, 1–3 fiber-link status, 1–3 network activity, 1–3 port 0 status, 1–3 Indicators (cont'd) port 1 status, 1–3 Installation backplane, 3–6 to 3–7 environmental requirements, 3–1 standalone, 3–1 tool, 3–1 wall-mount, 3–2 to 3–5

LEDs and connectors, 1-2 to 1-3

### Μ

Maintenance Operations Protocol (MOP) See MOP. Management annotating bridge address, B-2 to B-3 components, 4-1 designating a hub manager, B-1 to B-2from remote network, 4-14 port partitioning, 4-14 problems, 4-16 to 4-17 session, 4-15 to 4-16 techniques, 4-14 topology map, 4-14 using bridge address table, B-3 MOP access from ULTRIX, 4-3 access from VMS, 4–2 functions, 4-1 to 4-4

### Ν

Network (BNC) connector, 1–3 Network activity indicator, 1–3 Network Control Program (NCP), 4–2 Networks 10Base2, 1–1 10Base-FL, 1–1 CSMA/CD, 1–1

### Ρ

Password at login, 4-3 defining, 4-3 length, 4–7 security, 4-3 Port AUI, 1-1 fiber-optic, 1-1 number, 4–6 ThinWire, 1-1 Port 0 network (BNC) connector, 1-3 Port 0 status indicator, 1-3 Port 1 status indicator, 1-3 Port partitioning, 5-1 Power supply auto-ranging, 1-1 connector, 1-3 output voltage, A-3 120 Vac, 1-1 240 Vac, 1-1

### R

Repeaters disabling ports, 4–8 port numbers, 4–10 show command, 4–10 slot numbers, 4–10

### S

Standalone installation, 3-1 to 3-5

# Т

Troubleshooting DECrepeater 90FA in DEChub 90 backplane, 5–8 to 5–13 DECrepeater 90FA standalone, 5–3 to 5–7

### U

ULTRIX access to MOP, 4-3

### V

VMS access to MOP, 4-2

# W

Wall-mount installation, 3-2 to 3-5